# **Artificial Intelligence** Edge Computer

# **TRAVIS User's Manual**

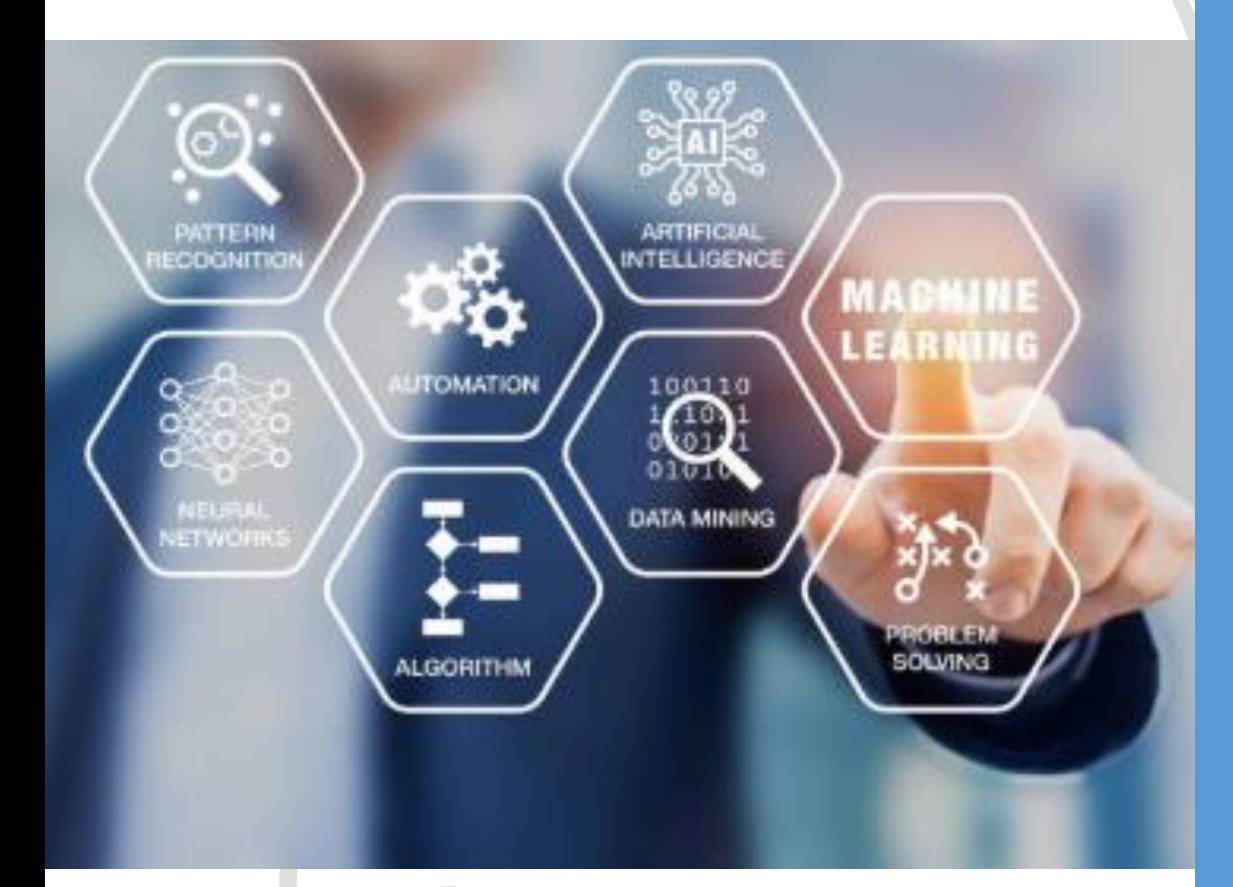

### **APPLICATION**

- **1. Surveillance**
- **2. Law enforcement**
- **3. Hospitality**
- **4. Logistics**
- **5. Retail**
- **6. Agriculture**
- **7. Transportation**
- **8. Smart city**
- **9. Financial / Banking**
- **10. Healthcare**

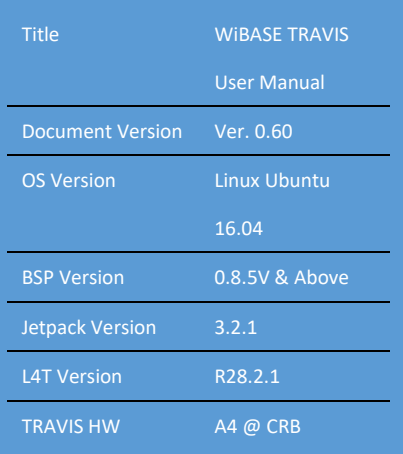

version

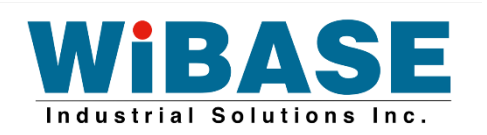

## **Table of Contents**

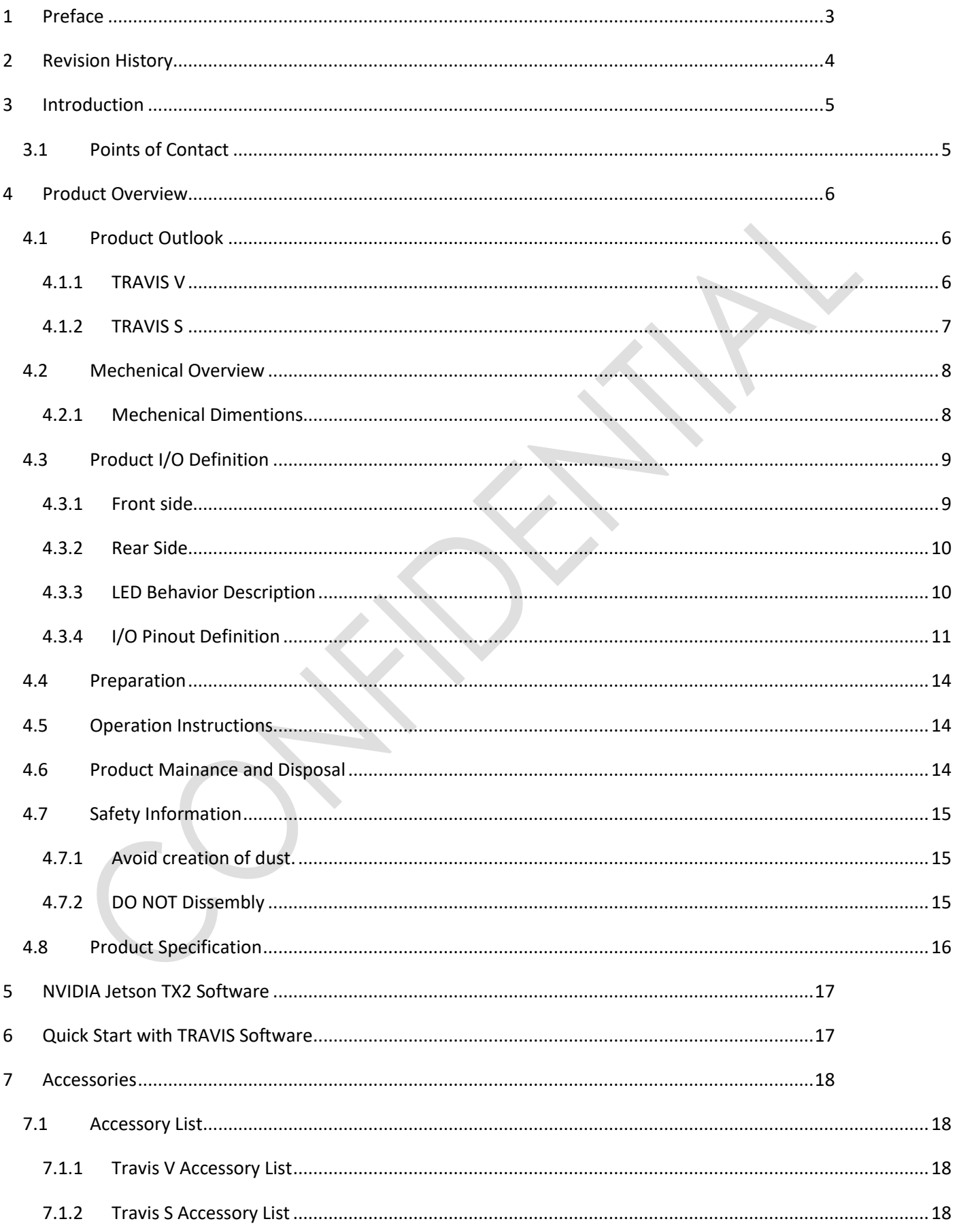

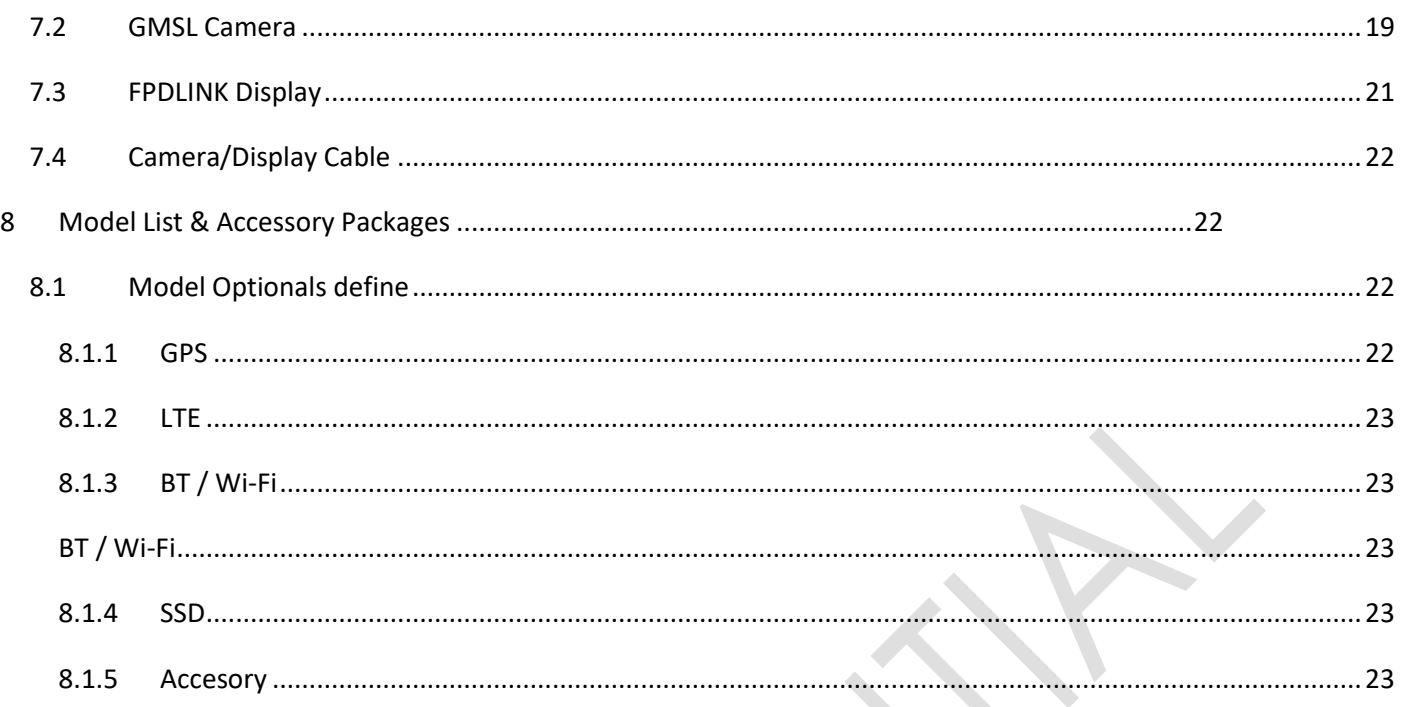

## <span id="page-2-0"></span>**1 Preface**

### **Copyright © 2018 WiBASE Industrial Solutions Inc. All Rights Reserved.**

Our report is provided solely for the benefit of the users and should not be copied, quoted or referred to in whole or in part without our prior written consent. WiBASE Industrial Solutions Inc. (WiBASE) will not be liable to any other party to whom our report may be shown or who may acquire a copy of our report.

Products and corporate names mentioned in this manual may or may not be registered trademarks or copyrights of their respective companies, and are used for identification purposes only. All trademarks are the property of their respective owners.

Every effort has been made to ensure that the contents of this manual are correct and up to date. However, the information in this document is subject to change without notice and should not be construed as a commitment by WiBASE. WiBASE assumes no responsibility for any errors that may appear in this document.

## <span id="page-3-0"></span>**2 Revision History**

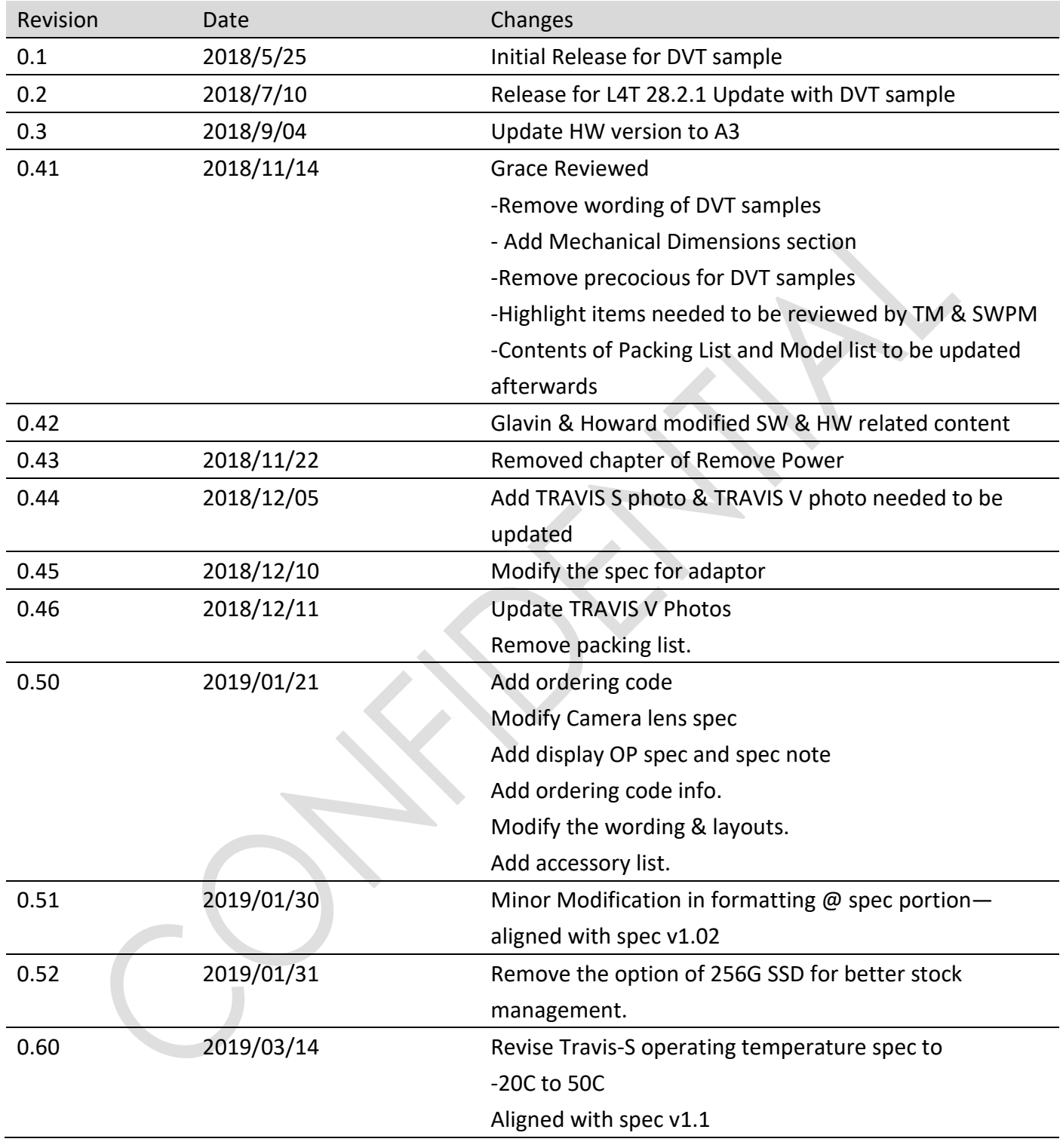

## <span id="page-4-0"></span>**3 Introduction**

We create an energy-efficient AI supercomputer, [Jetson TX2](http://www.nvidia.com/object/jetson-tx1-module.html), for such intelligent IoT devices in different vertical industries, such as smart cities, law enforcement, mass transit, health care and even smart factories. Industries drives large-scale industrial and societal change. As computing evolves, new companies form, new products are built, our lives change. Looking back at the past couple of waves of computing, each was underpinned by a revolutionary computing model, a new architecture that expanded both the capabilities and reach of computing. By leveraging Jetson TX2 powerful platform, operating at less than 15 W of power outperforms the CPU operating at nearly 200W. Wibase offer an end-to-end AI computing platform — from GPU to deep learning software and algorithms, from training systems to AI computers, from cloud to data center to edge device – "TRAVIS". Wibase & NVIDIA are striving to foster TRAVIS AI computing platform helpful everywhere.

TRAVIS integrated NVIDIA Jetson TX2 module which provide 256 CUDA cores, high performance and powerful user experience. System OS is based on Linux Ubuntu and integrated NVIDIA JetPack & Deep Stream SDK, so user can base on this platform to develop their own applications with TRAVIS, and create Intelligent Video Analytics (IVA) in variety of user scenarios, even if real time object recognition also can be implement with TRAVIS.

To create a better feasibility for users on TRAVIS, the User Manual contains all essential information for users to make full use of this system. This manual includes a description of the system functions and capabilities, contingencies and alternate modes of operation, and step-by-step procedures for system access and use. Please kindly notice this manual is only for generic user scenarios, for special used case, please kindly contact us for further consult.

### <span id="page-4-1"></span>**3.1 Points of Contact**

This substitute report is issued by Grace Lee, Project Manager. Email address: Grace Lee@wistron.com

The main contact persons are Angel Lu, Account Manager. Email address: angel\_lu@wibase.com

## <span id="page-5-0"></span>**4 Product Overview**

### <span id="page-5-1"></span>**4.1 Product Outlook**

<span id="page-5-2"></span>**4.1.1 TRAVIS V**

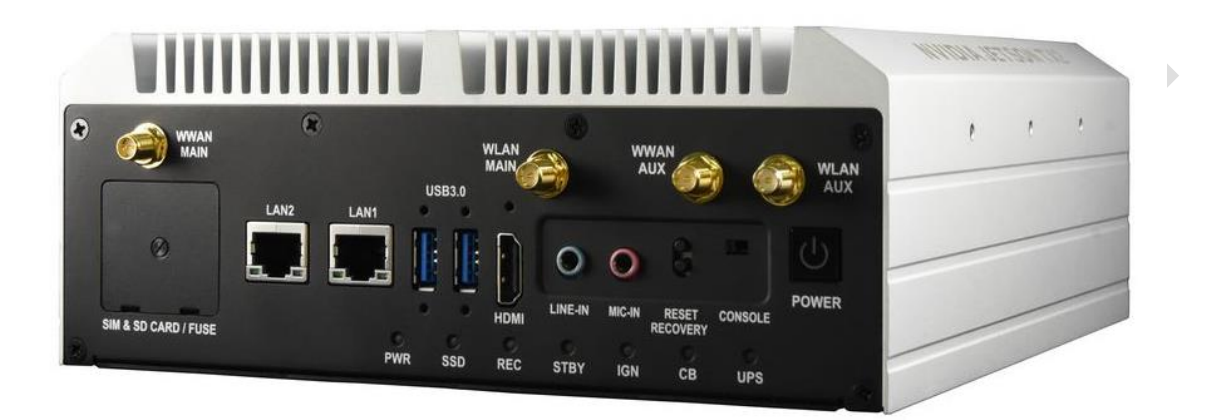

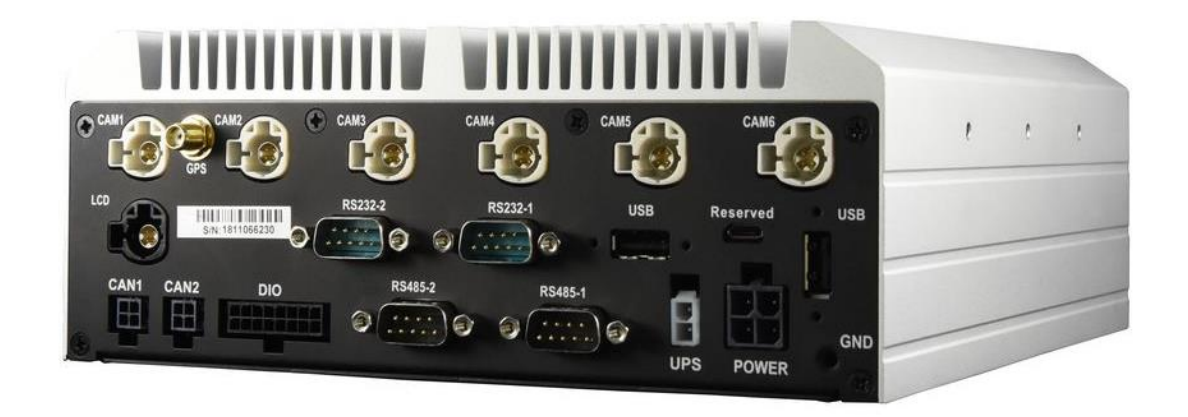

<span id="page-6-0"></span>**4.1.2 TRAVIS S**

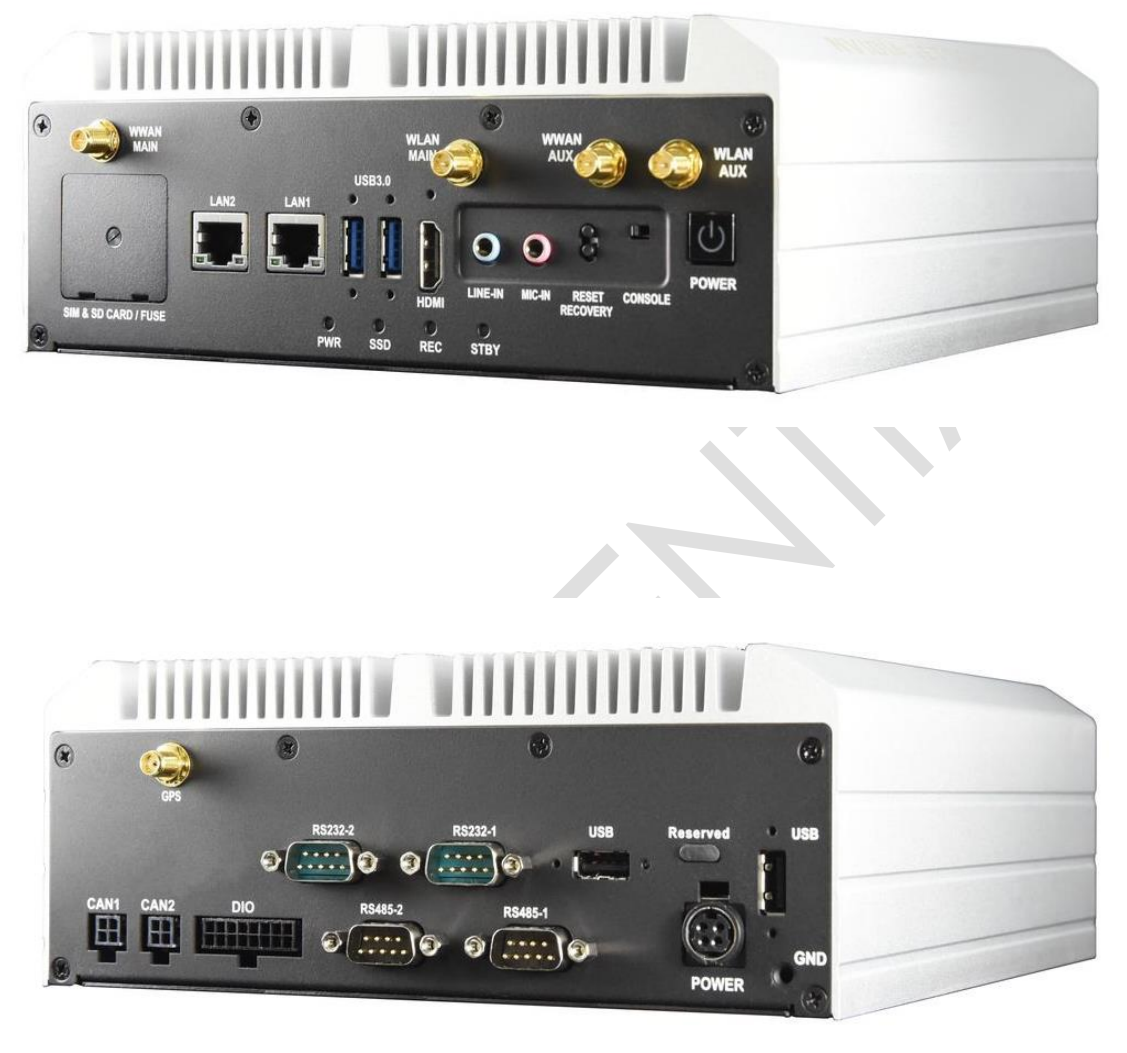

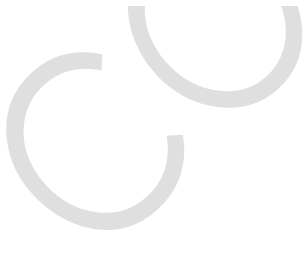

7

## <span id="page-7-0"></span>**4.2** Mechenical Overview

### <span id="page-7-1"></span>**4.2.1 Mechenical Dimentions**

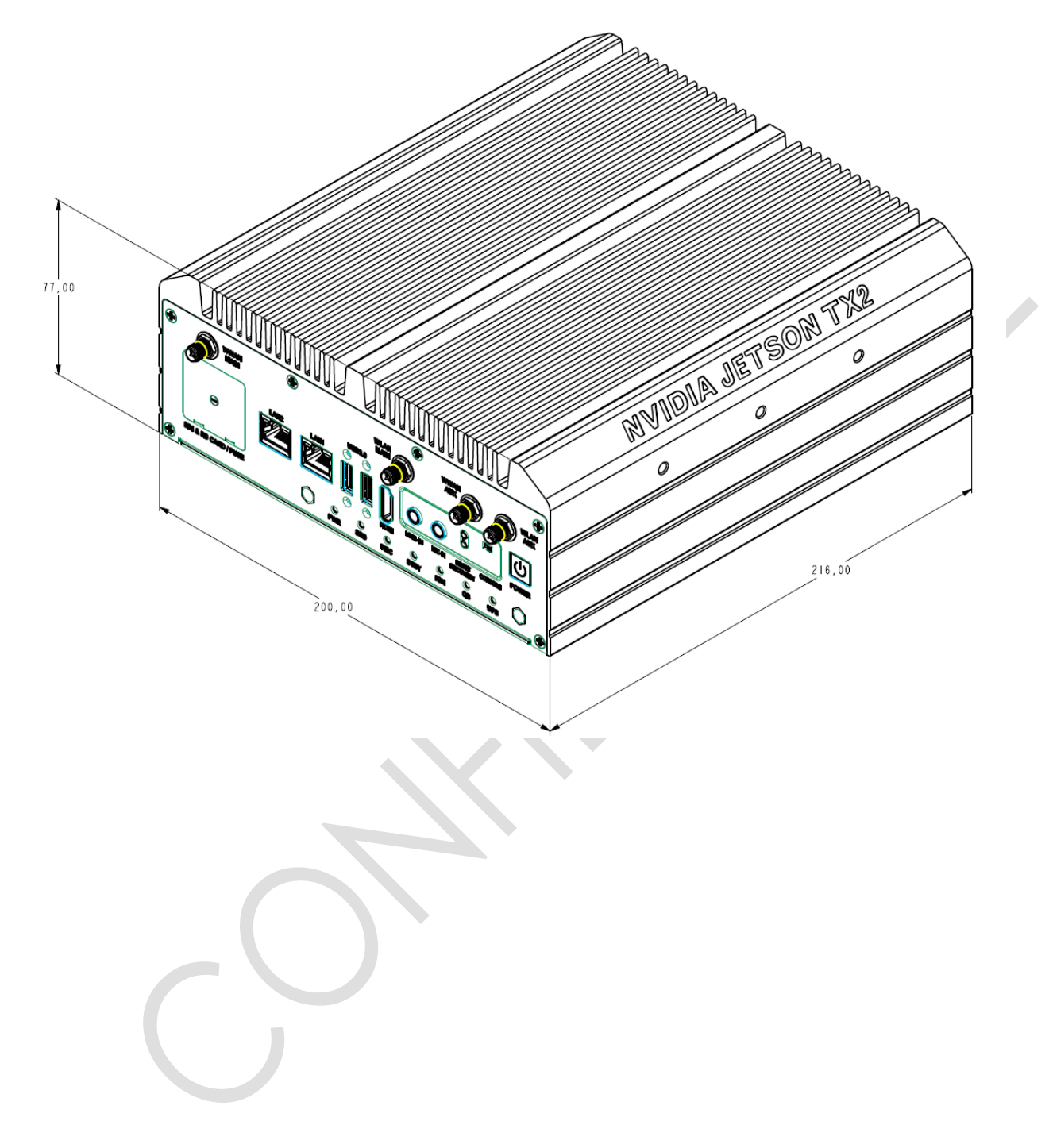

## <span id="page-8-0"></span>**4.3 Product I/O Definition**

### <span id="page-8-1"></span>**4.3.1 Front side**

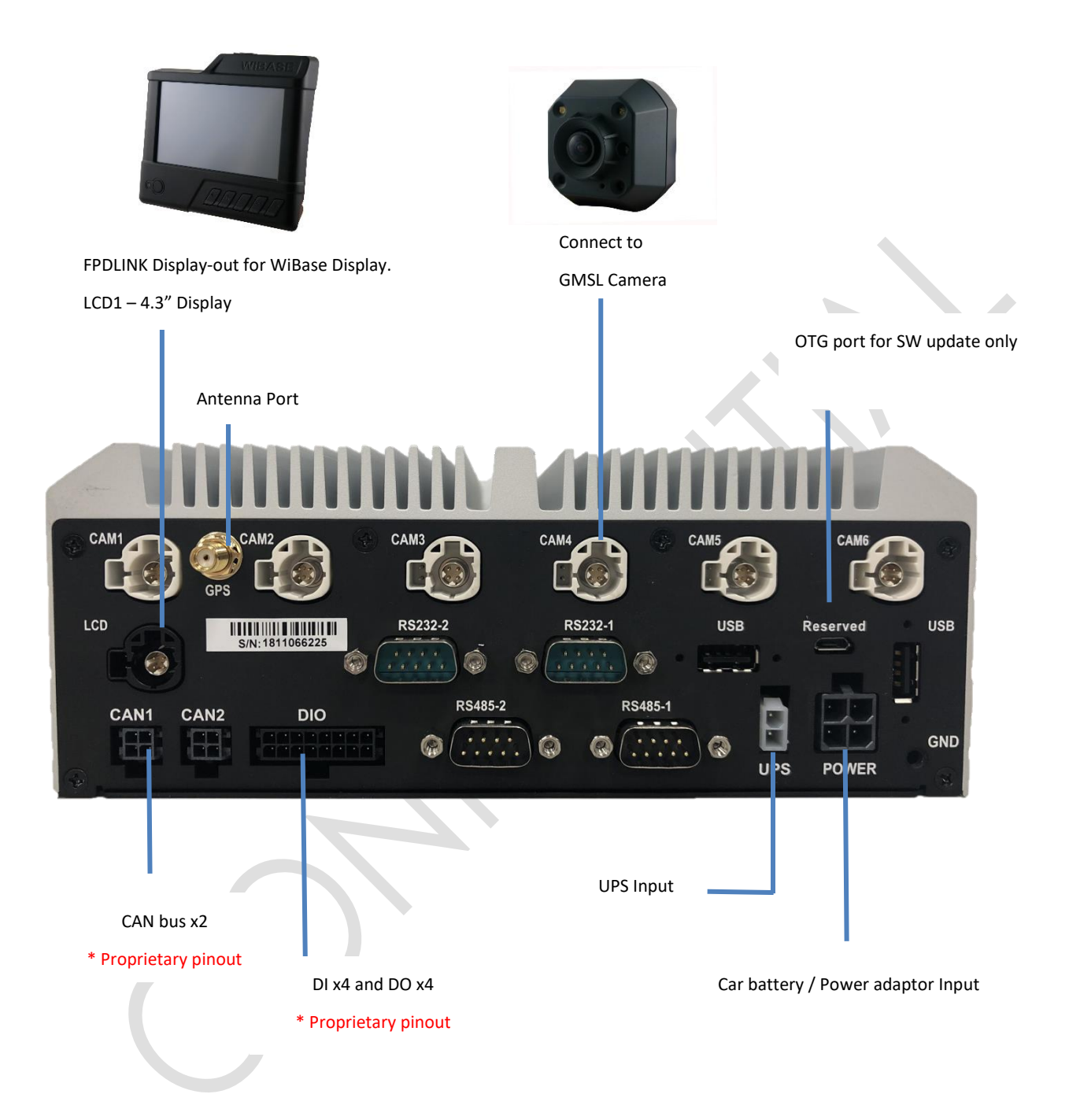

### <span id="page-9-0"></span>**4.3.2 Rear Side**

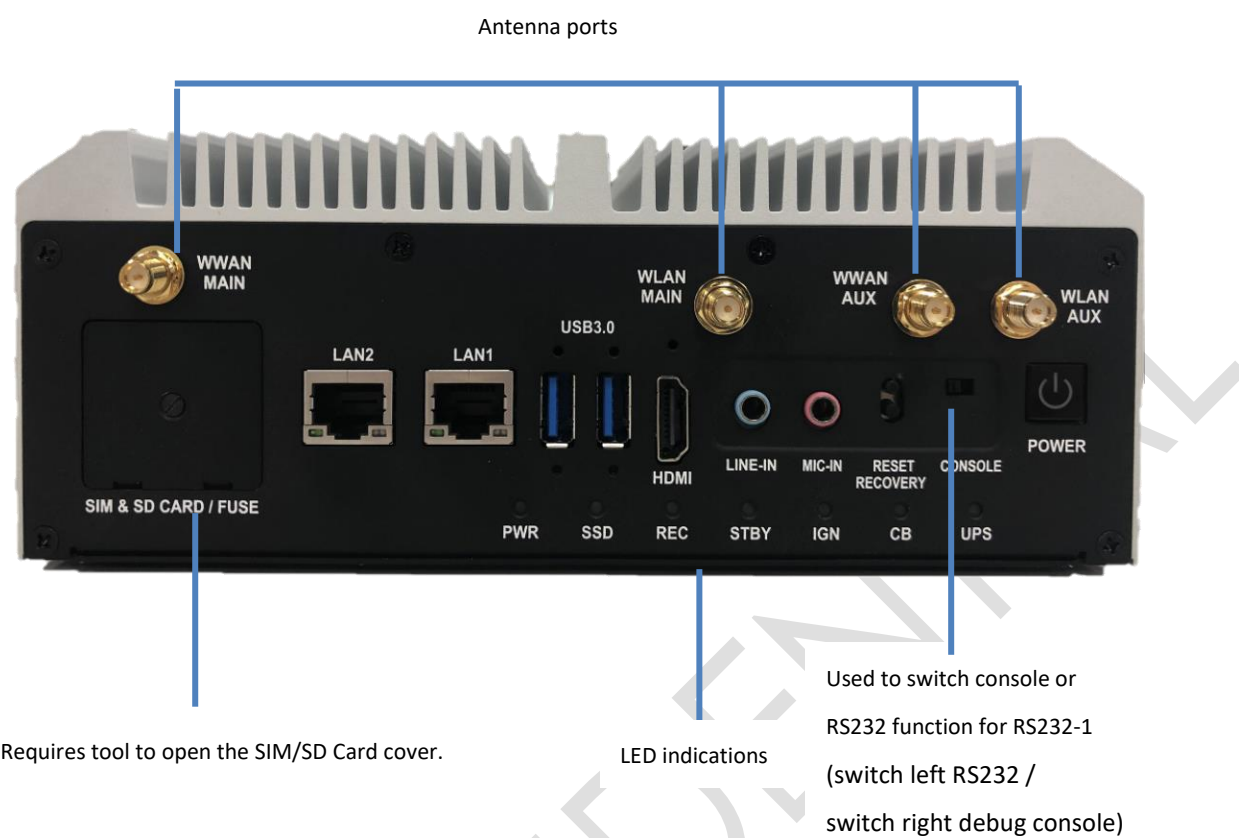

## <span id="page-9-1"></span>**4.3.3 LED Behavior Description**

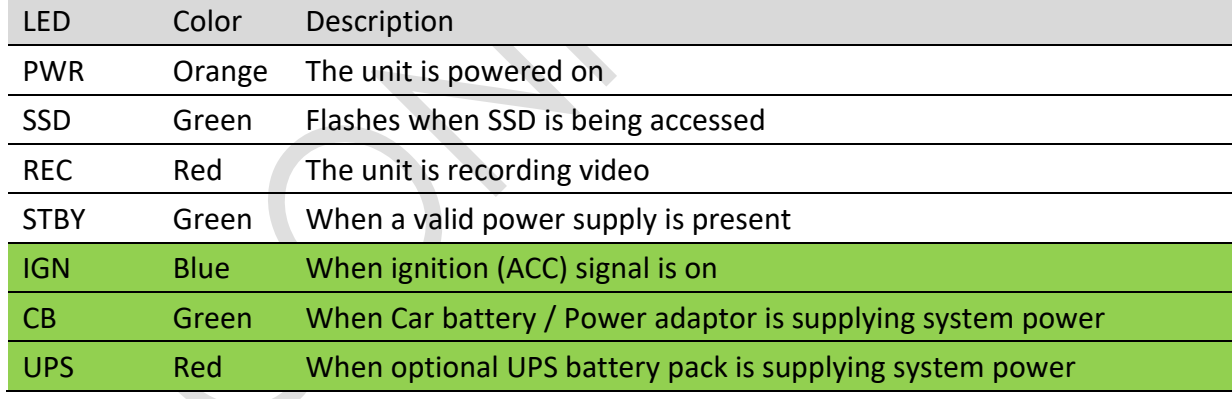

■ Rows in green color are only available in TRAVIS-V

### <span id="page-10-0"></span>**4.3.4 I/O Pinout Definition**

### • Mega-fit Pinout (for TRAVIS-V)

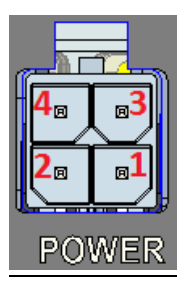

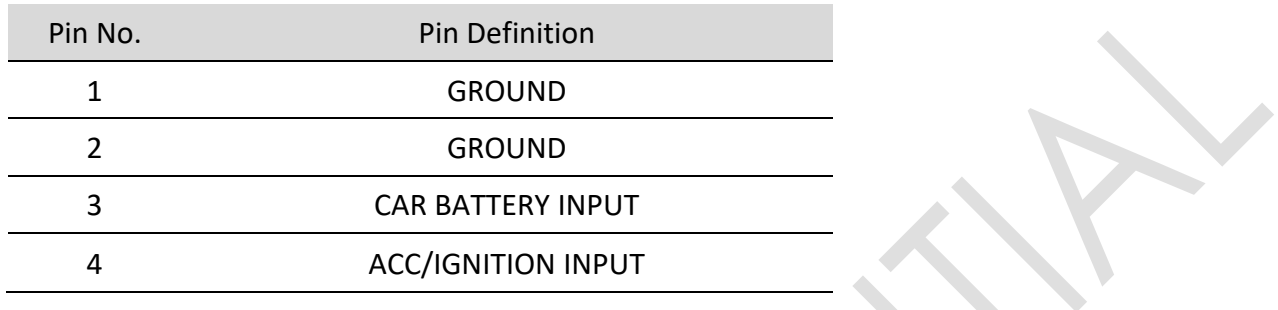

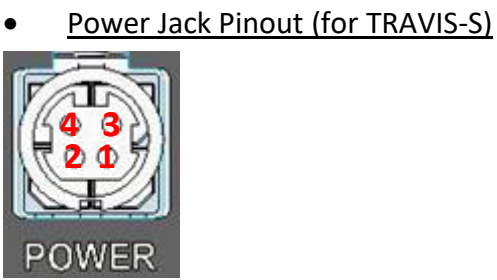

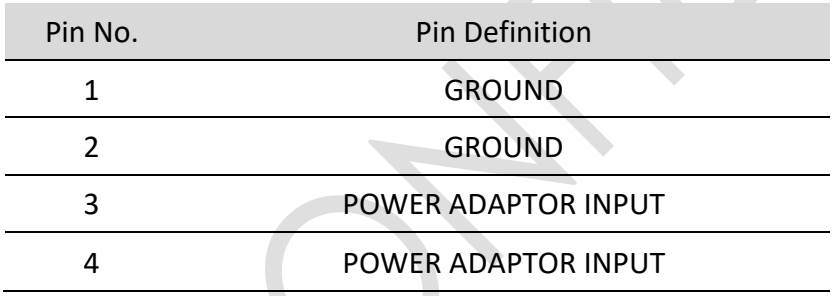

## UPS Input Pinout

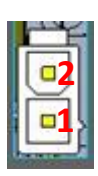

Pin No. **Pin Definition** 

- GROUND
- UPS POWER INPUT

#### • RS422/RS485 Pinout

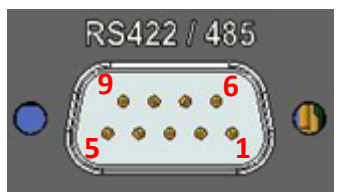

### • RS422

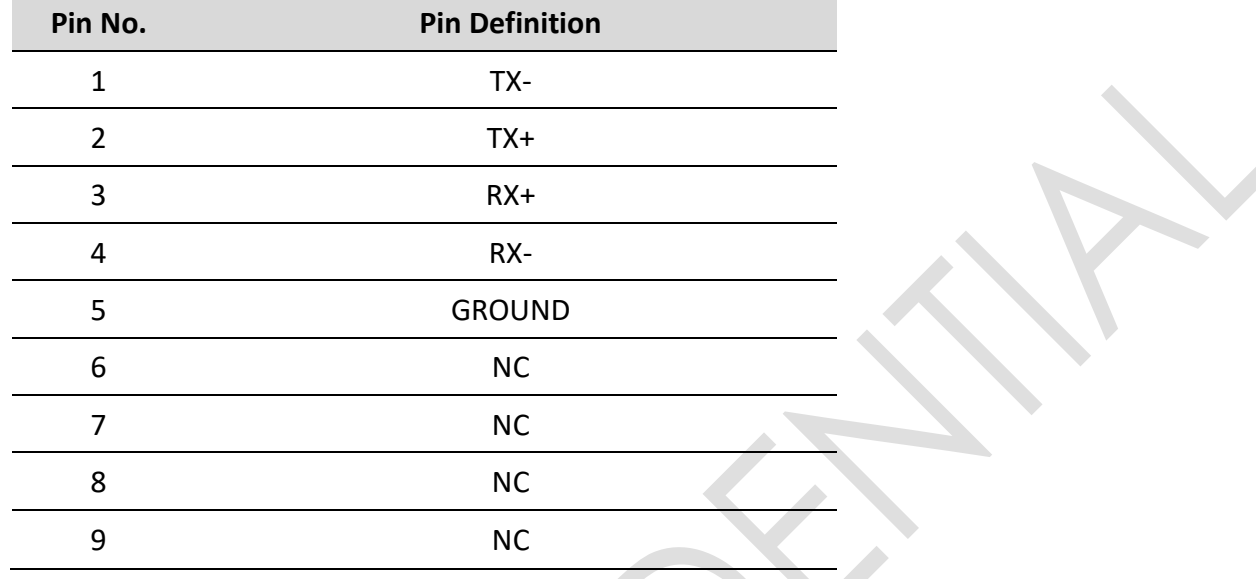

### • RS485

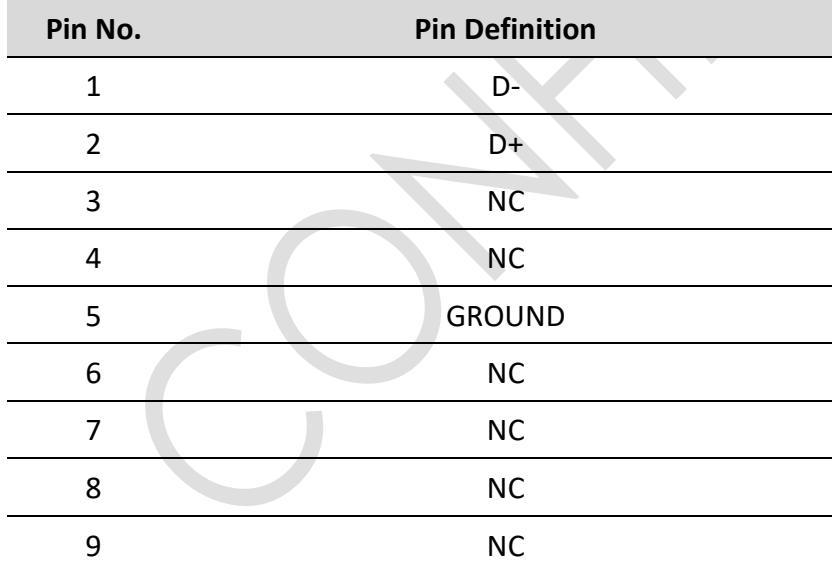

### • CAN Bus Pinout

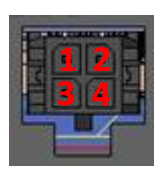

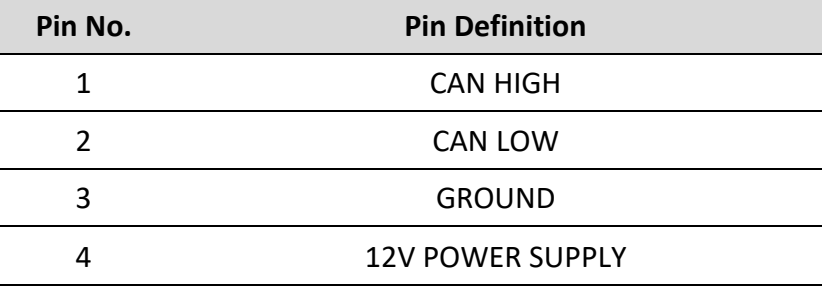

### • DIO Pinout

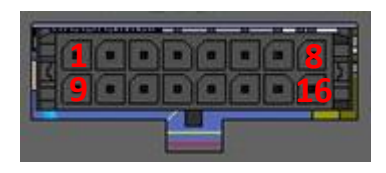

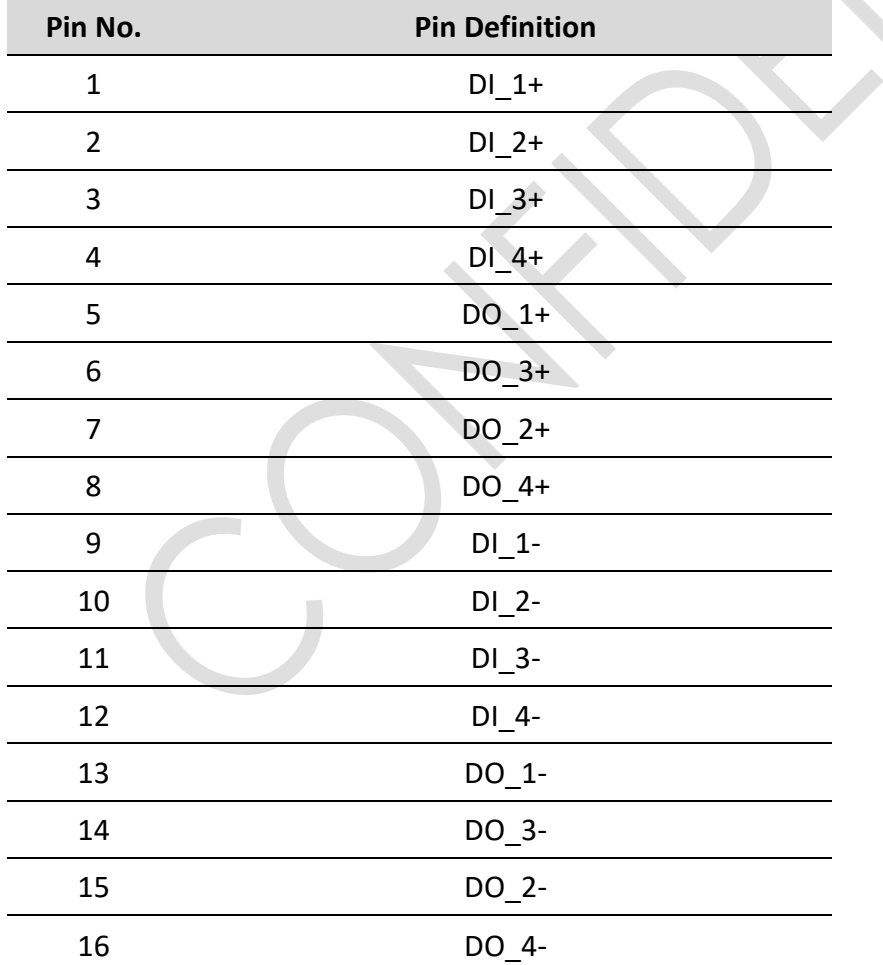

## <span id="page-13-0"></span>**4.4 Preparation**

- Read and follow all instructions in the documentation before you operate your system.
- Do not place this product on an unstable cart, stand, or table. The product may drop, or cause severe damage.
- This system should be operated from the type of power indicated on the marking label. Please double check the power supply voltage within product spec before connect TRAVIS.
- **GMSL cameras DO NOT support hotswap. Please connect the GMSL cameras to TRAVIS units before the power-on.**
- **Under Linux Ubundtu's system limitation, please reserve at least 1GB to make sure TRAVIS could power on successfully.**
- **Micro USB OTG connector is used for software updating only. Please DO NOT plug in OTG cable or connect to any USB host during normal operation. This will cause other USB function being disabled.**

## <span id="page-13-1"></span>**4.5 Operation Instructions**

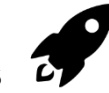

- Connect the power to TRAVIS. Please follow pin define for power connect instruction.
- Connect the USB mouse/keyboard to TRAVIS
- Connect the GMSL camera to TRAVIS (TRAVIS-V only)
- Once the indicator STBY is ON, you could press the POWER key to power on TRAVIS.
- After that, you shall be able to have Ubuntu running on TRAVIS.

### <span id="page-13-2"></span>**4.6 Product Mainance and Disposal**

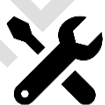

- Unplug appliances when not in use to save energy and minimize the risk of shock and fire
- Storage and Disposal in dry locations. Dispose of as ordinary dry waste per local, state, and federal regulations. However, may not be recyclable in certain areas due to availability of community recycling programs.

### <span id="page-14-0"></span>**4.7 Safety Information**

TRAVIS is designed and tested to meet the latest standards of safety for information technology equipment. However, to ensure your safety, it is important that you read the following safety instructions.

### <span id="page-14-1"></span>**4.7.1 Avoid creation of dust.**

- Fine dust dispersed in air in sufficient concentrations, and in the presence of an ignition source is a potential dust explosion hazard.
- Avoid heat, flames, sparks, and other sources of ignition.
- Converting operations may form combustible dust concentrations in air.
- Minimize any dust accumulation from converting operations.
- Use good industrial hygiene and housekeeping practices to minimize any dust accumulation.

### <span id="page-14-2"></span>**4.7.2 DO NOT Dissembly**

• Please DO NOT dissemble the sample. WiBase provide options of LTE, BT/WiFi and SSD cards, however, these functions have to be assembled in WiBase factory.

## <span id="page-15-0"></span>**4.8 Product Specification**

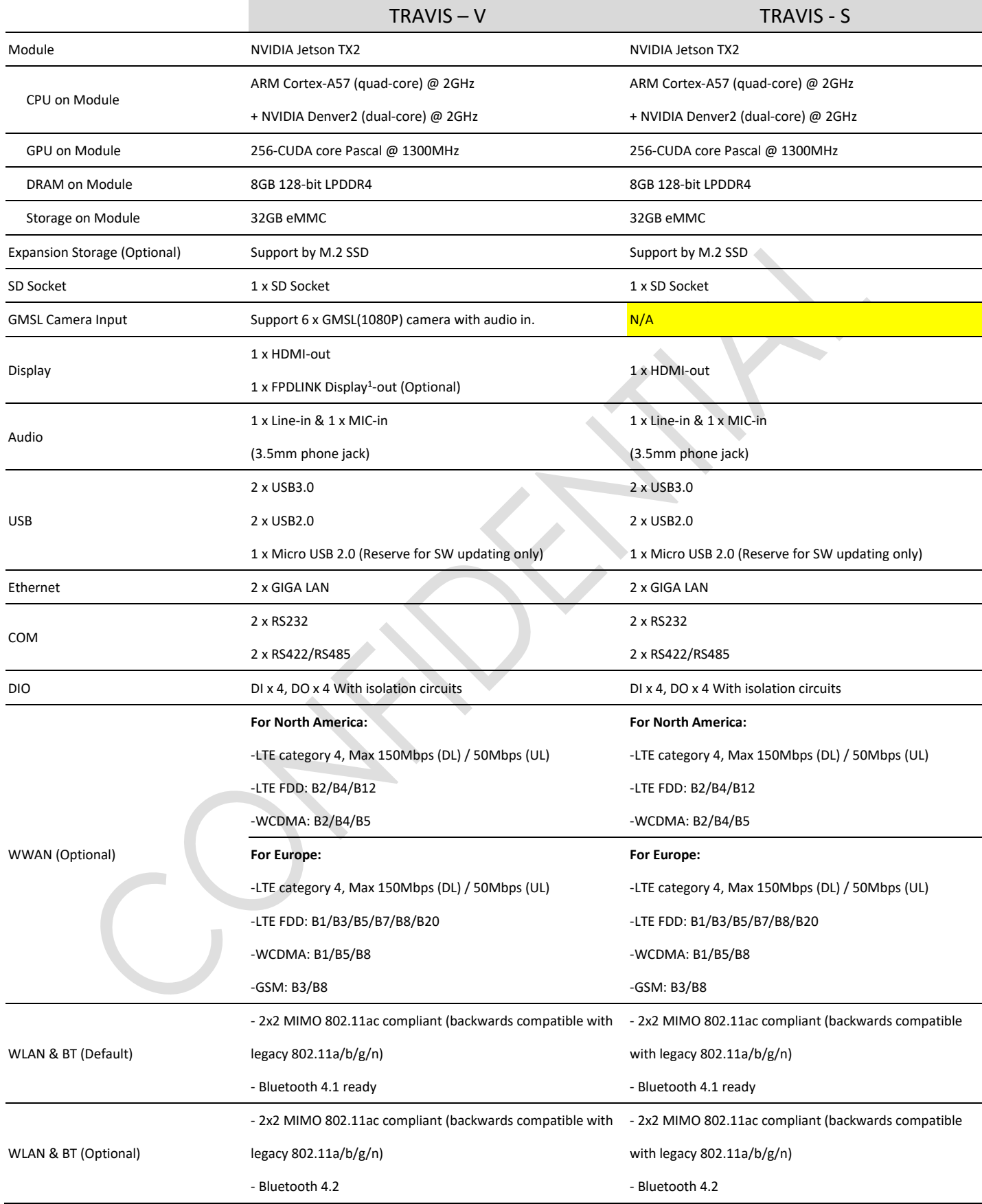

1 FPDLINK Display are currently available with 4.3", please contact sales for further information

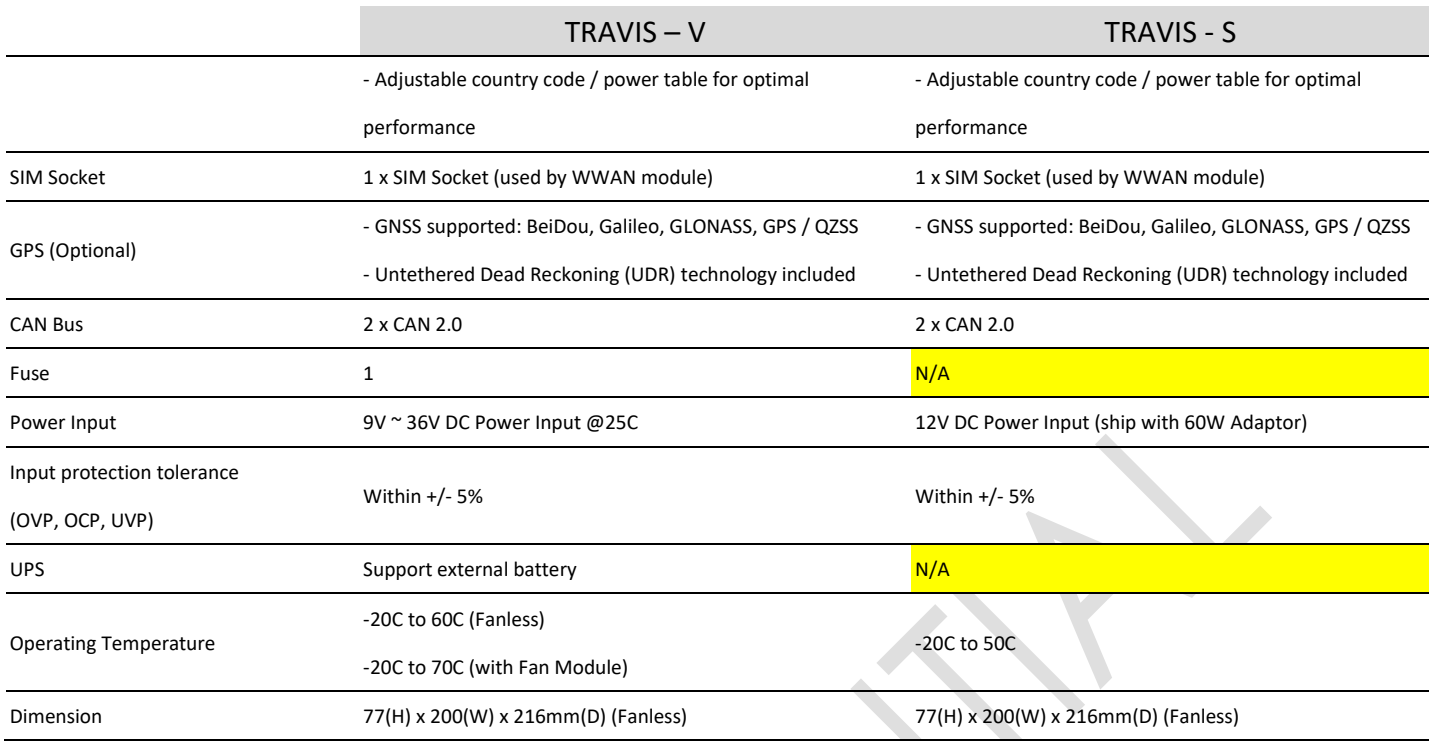

## <span id="page-16-0"></span>**5 NVIDIA Jetson TX2 Software**

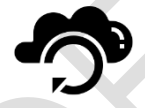

• TRAVIS comes preloaded with an L4T (Linux for Tegra) environment, which includes support for many common APIs, and is supported by NVIDIA's complete development tool chain, L4T R28.2.1. NVIDIA JetPack 3.2.1 Release Notes:

https://developer.nvidia.com/embedded/jetpack-3\_2\_1

Please refer to NVIDIA's official L4T R28.2.1 webpage link for full details:

https://developer.nvidia.com/embedded/linux-tegra-r2821

You could refer to the following link to search "L4T Multimedia API Reference" to understand the multimedia related functions:

<https://developer.nvidia.com/embedded/downloads>

## <span id="page-16-1"></span>**6 Quick Start with TRAVIS Software**

- How to check the SW Version? nvidia@tegra-ubuntu:~\$ ./wibase.sh
- How to do the SW update? Once the new SW is released, we will upload to our FTP with the SOP to do the manual SW update.
- How to do the SW development on TRAVIS? Please refer to our "TRAVIS Software Porting Guide" to understand the necessary information for your coding.

<span id="page-17-0"></span>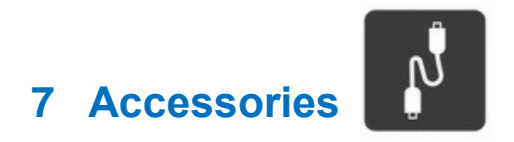

## <span id="page-17-1"></span>**7.1 Accessory List**

### <span id="page-17-2"></span>**7.1.1** Travis V Accessory List

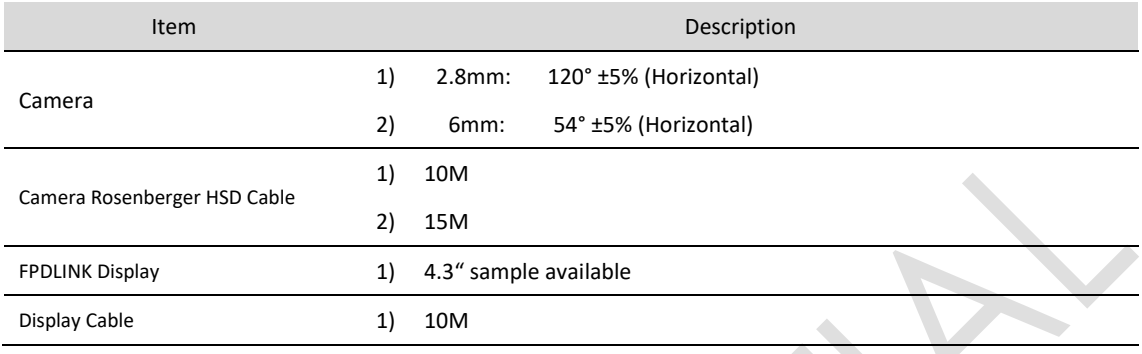

### <span id="page-17-3"></span>**7.1.2** Travis S Accessory List

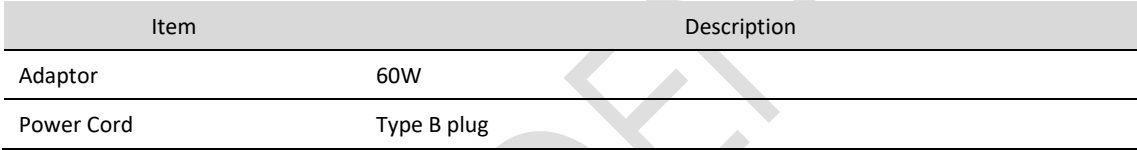

## <span id="page-18-0"></span>**7.2 GMSL Camera**

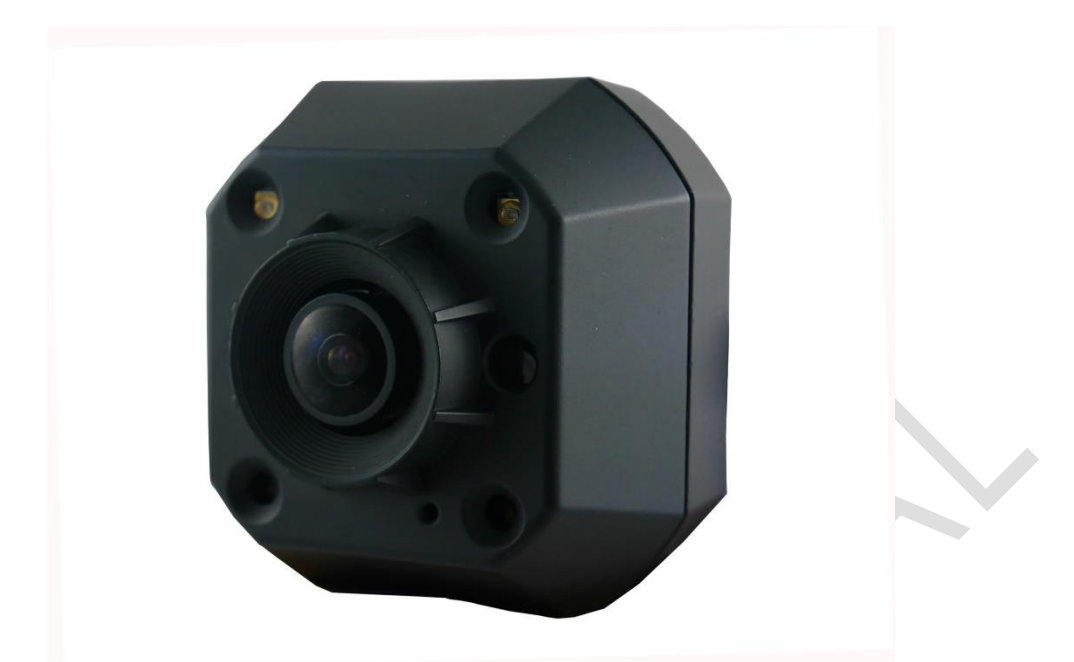

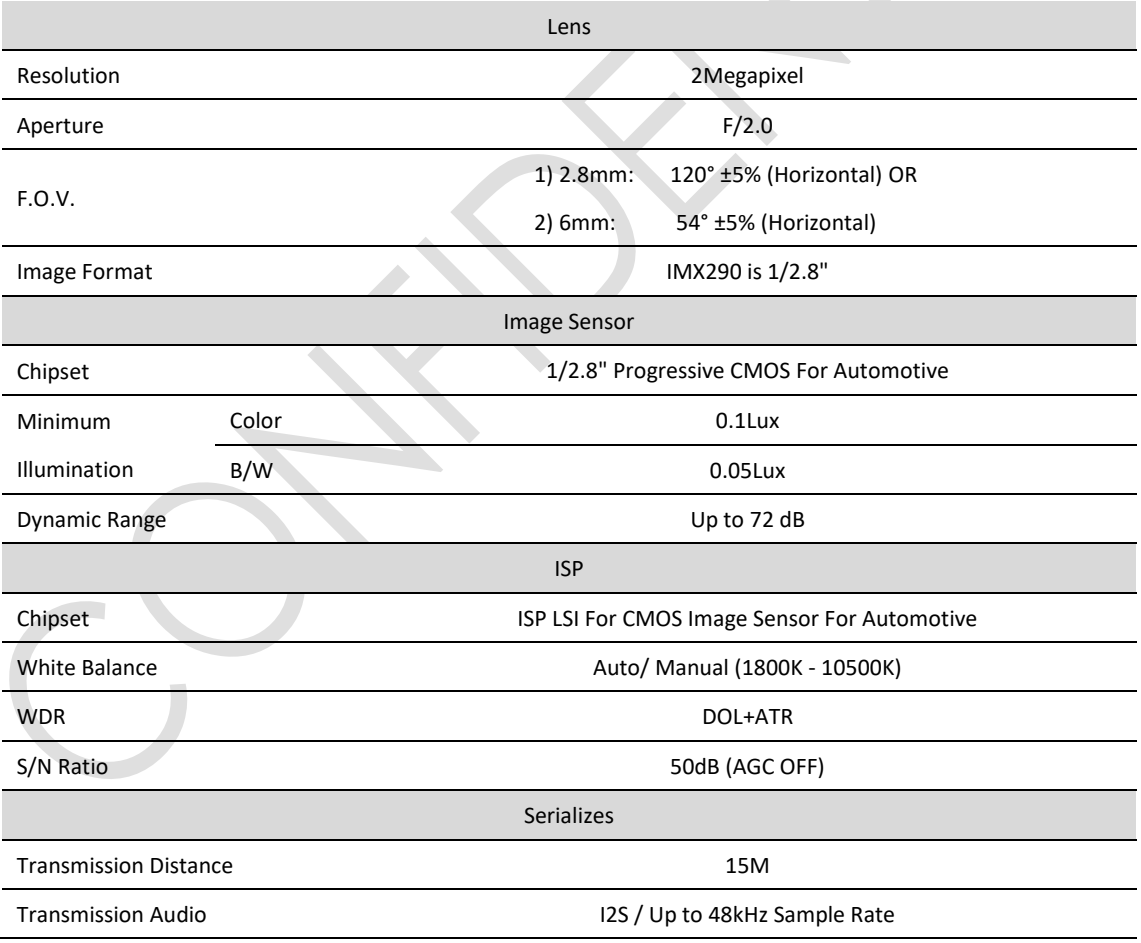

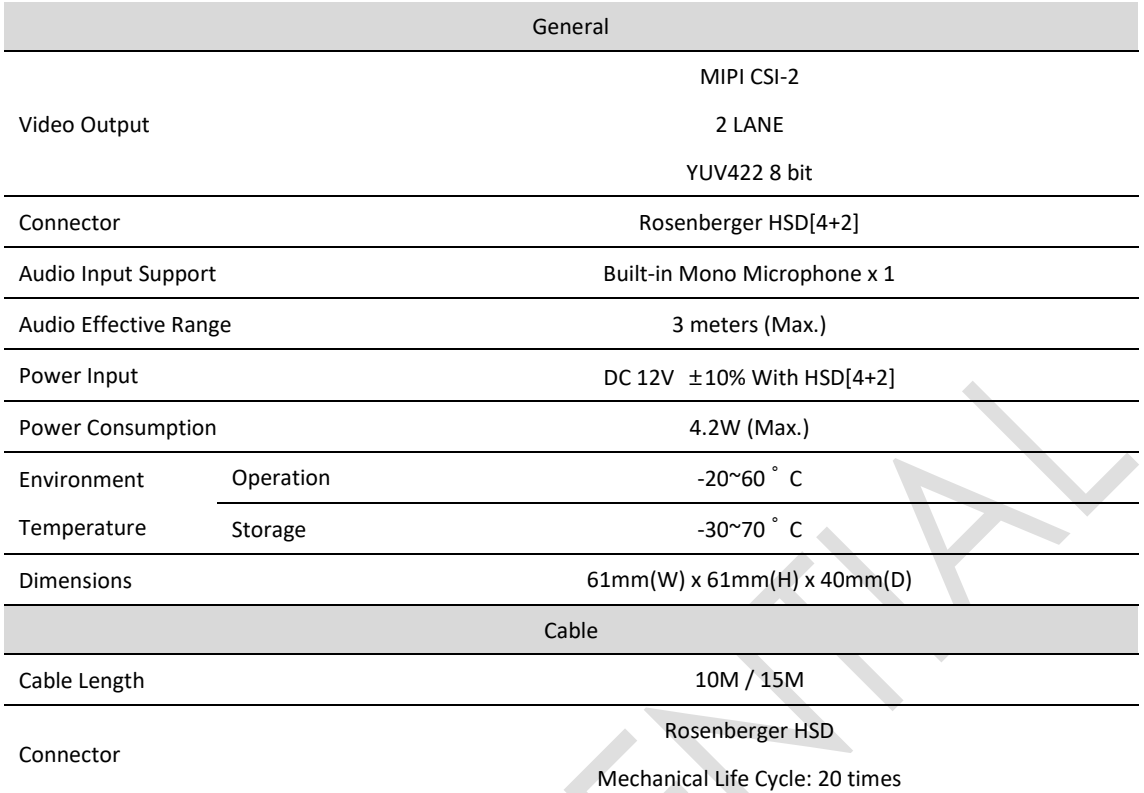

## <span id="page-20-0"></span>**7.3 FPDLINK Display**

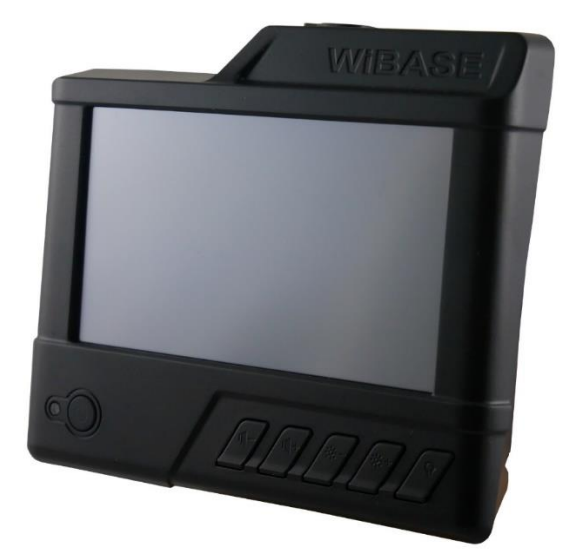

 $\triangle$ 

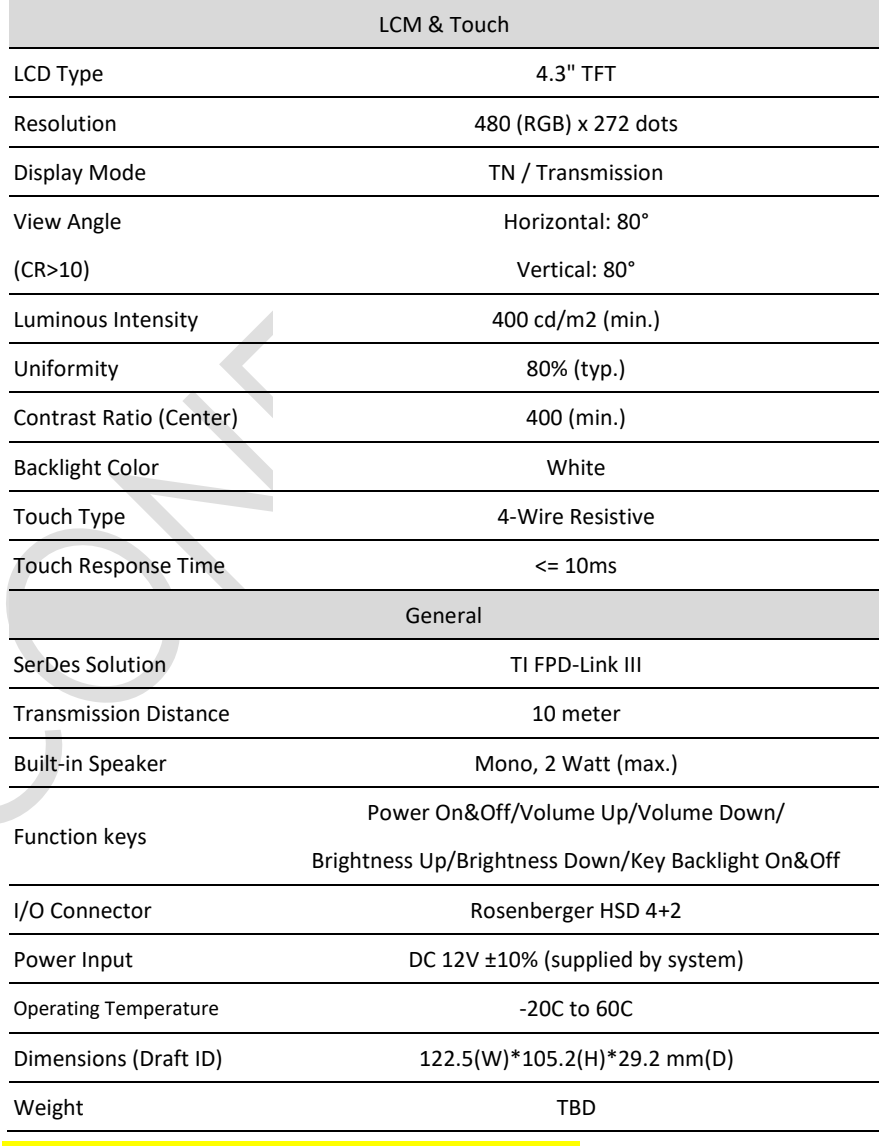

\*\*This spec will be finalized and confirmed after validation.

## <span id="page-21-0"></span>**7.4 Camera/Display Cable**

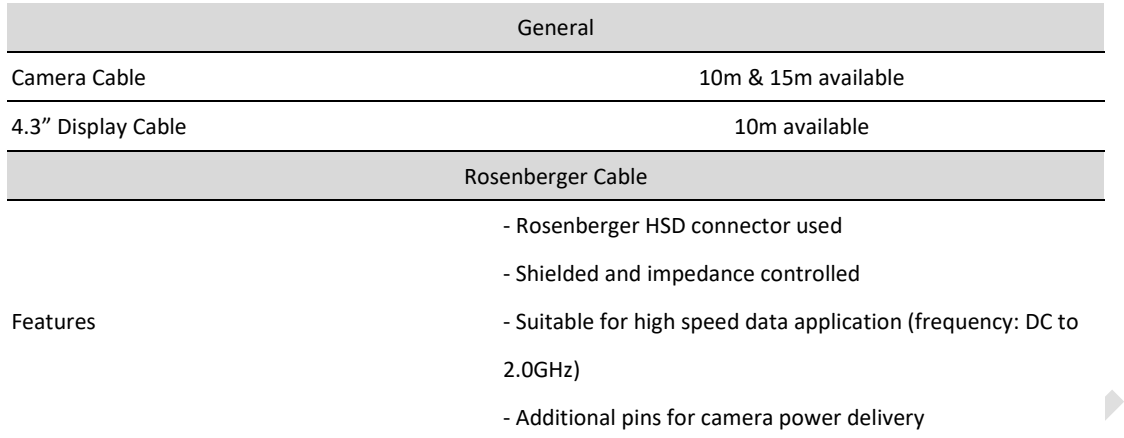

## <span id="page-21-1"></span>**8 Model List & Accessory Packages**

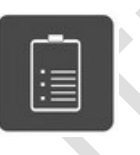

## <span id="page-21-2"></span>**8.1 Model Optionals define**

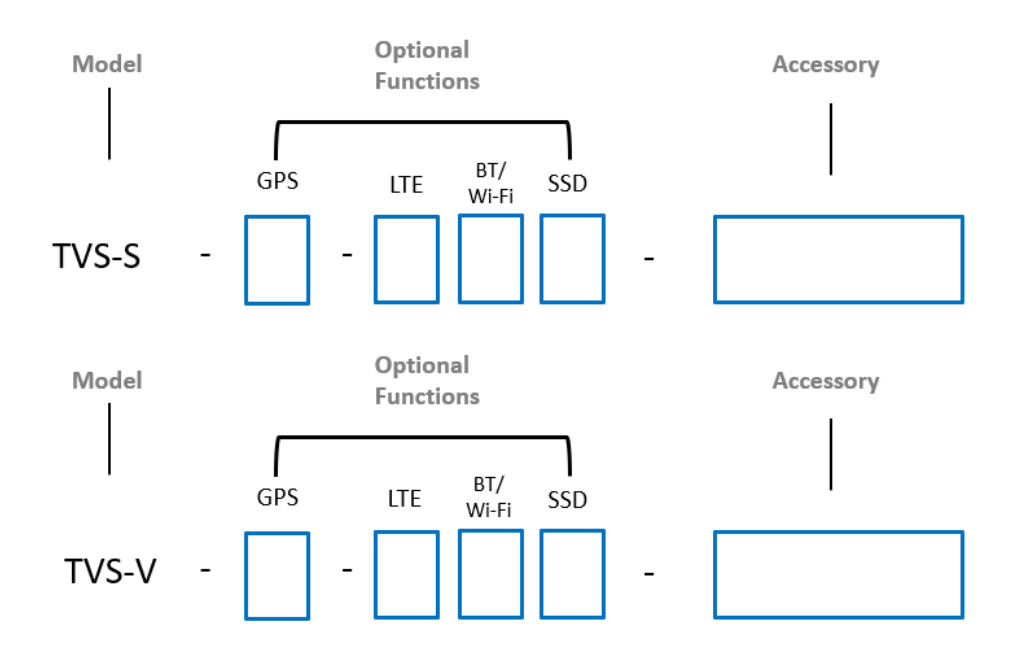

<span id="page-21-3"></span>**8.1.1** GPS

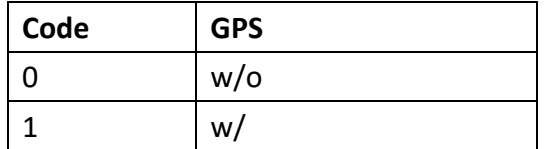

## <span id="page-22-0"></span>**8.1.2** LTE

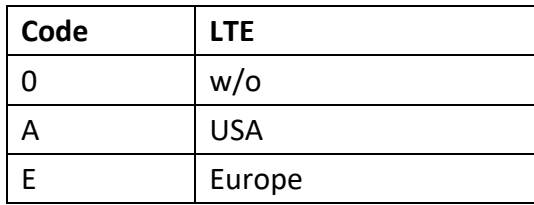

### <span id="page-22-1"></span>**8.1.3** BT / Wi-Fi

<span id="page-22-2"></span>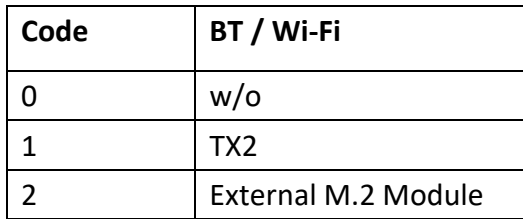

### <span id="page-22-3"></span>**8.1.4** SSD

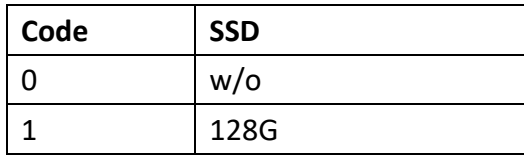

### <span id="page-22-4"></span>**8.1.5** Accesory

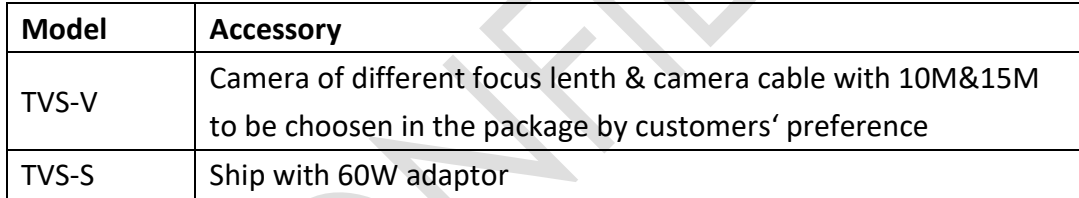